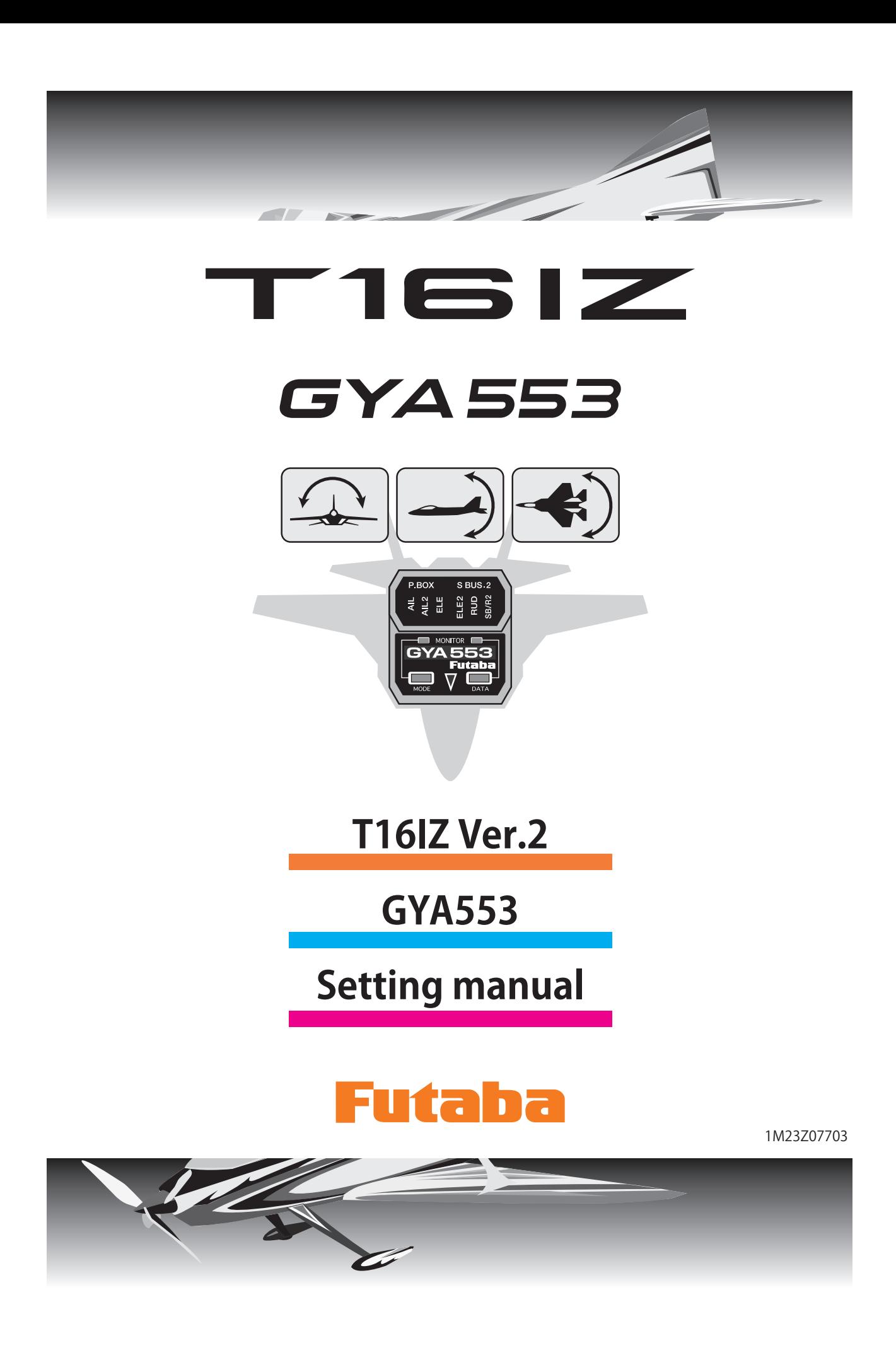

**By installing the latest software (Ver. 2 ~) on the T16IZ, you can setting the airplane gyro GYA553 on the T16IZ.**

### Connection T16IZ and GYA553

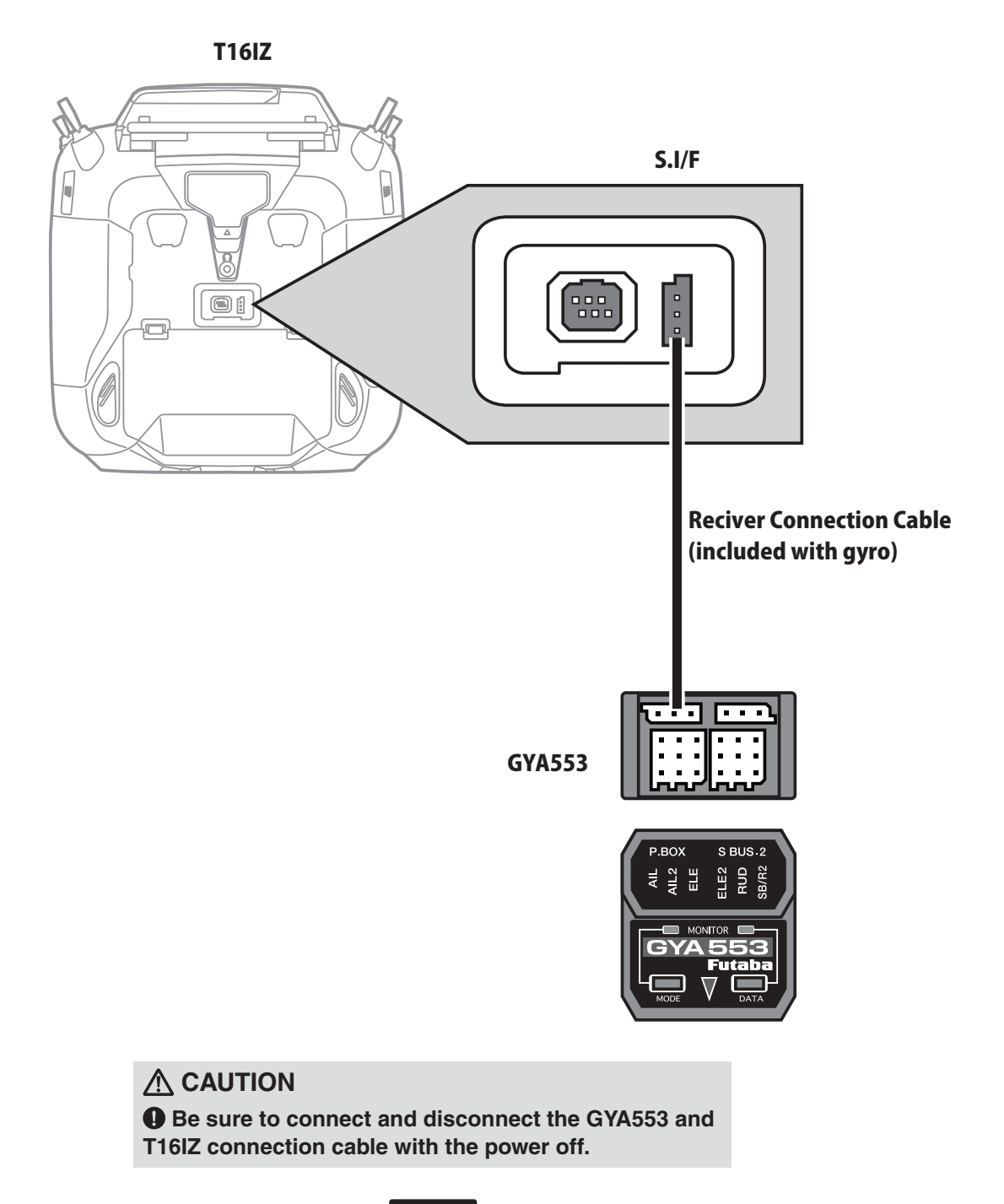

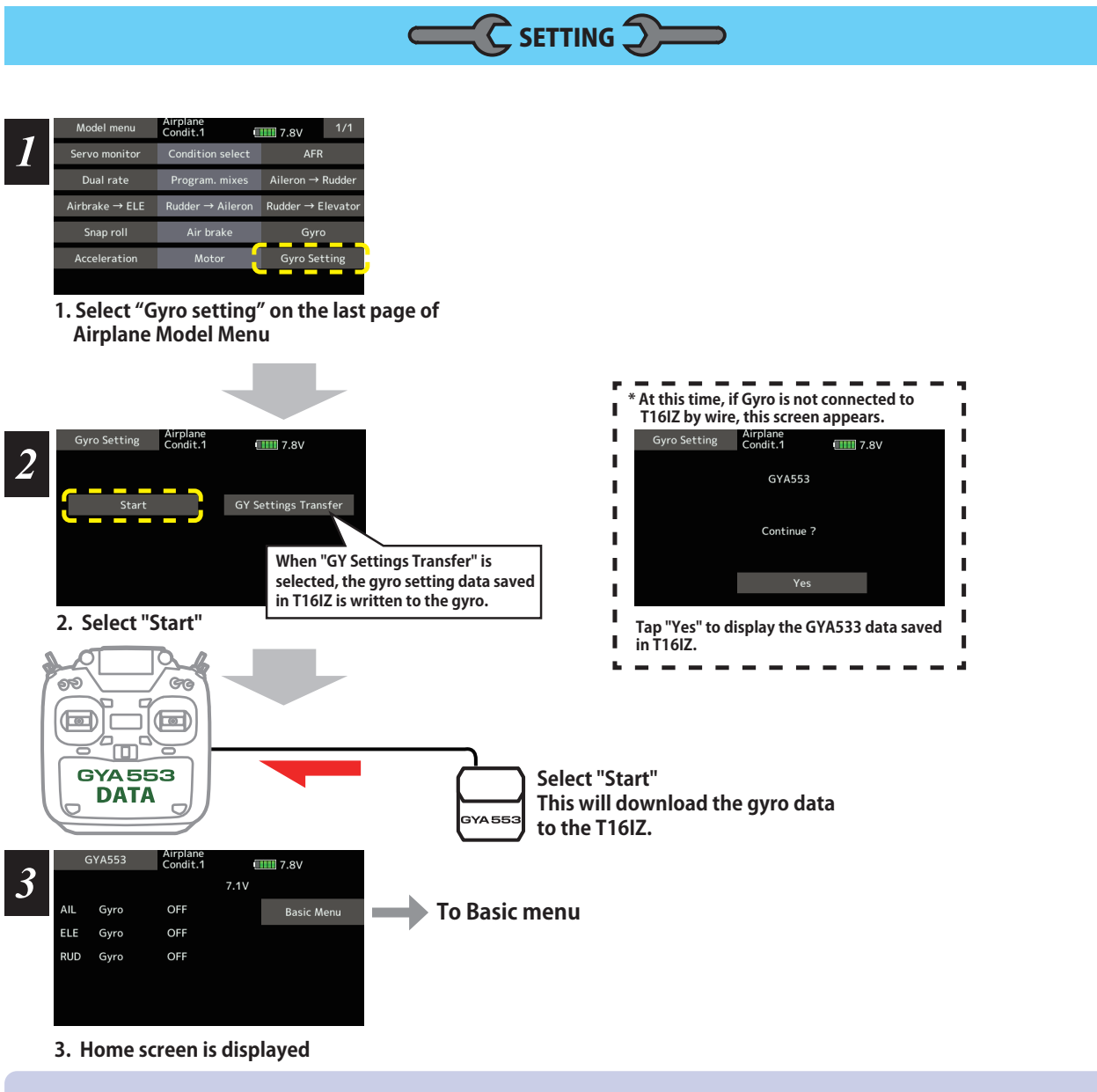

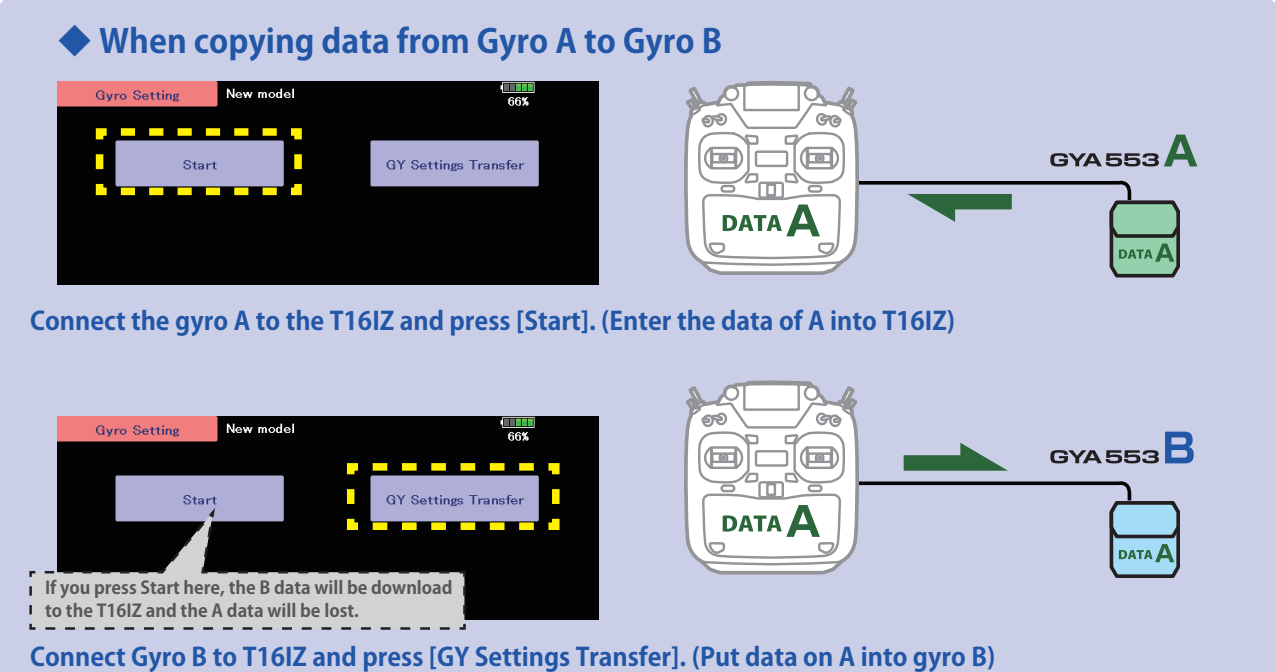

#### Home screen

On the home screen, basic information such as gyro operation mode, sensitivity, battery voltage are displayed.

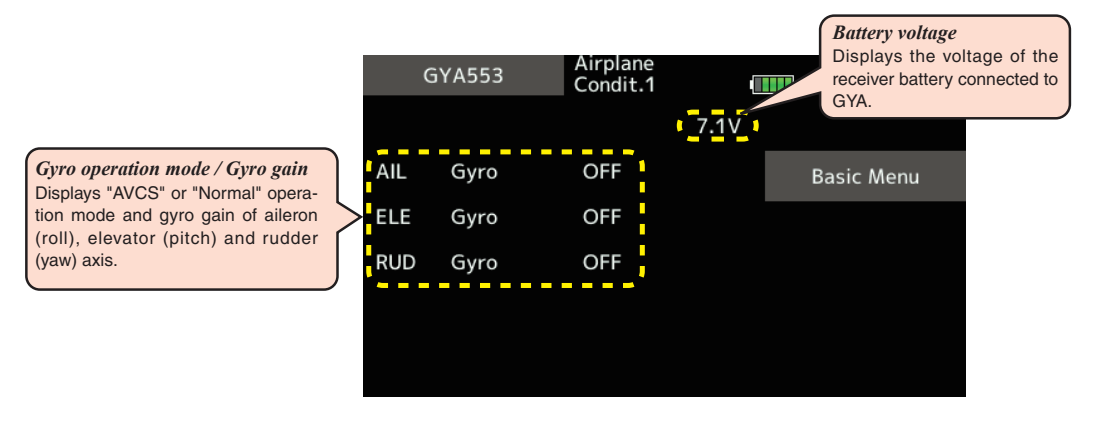

Basic menu

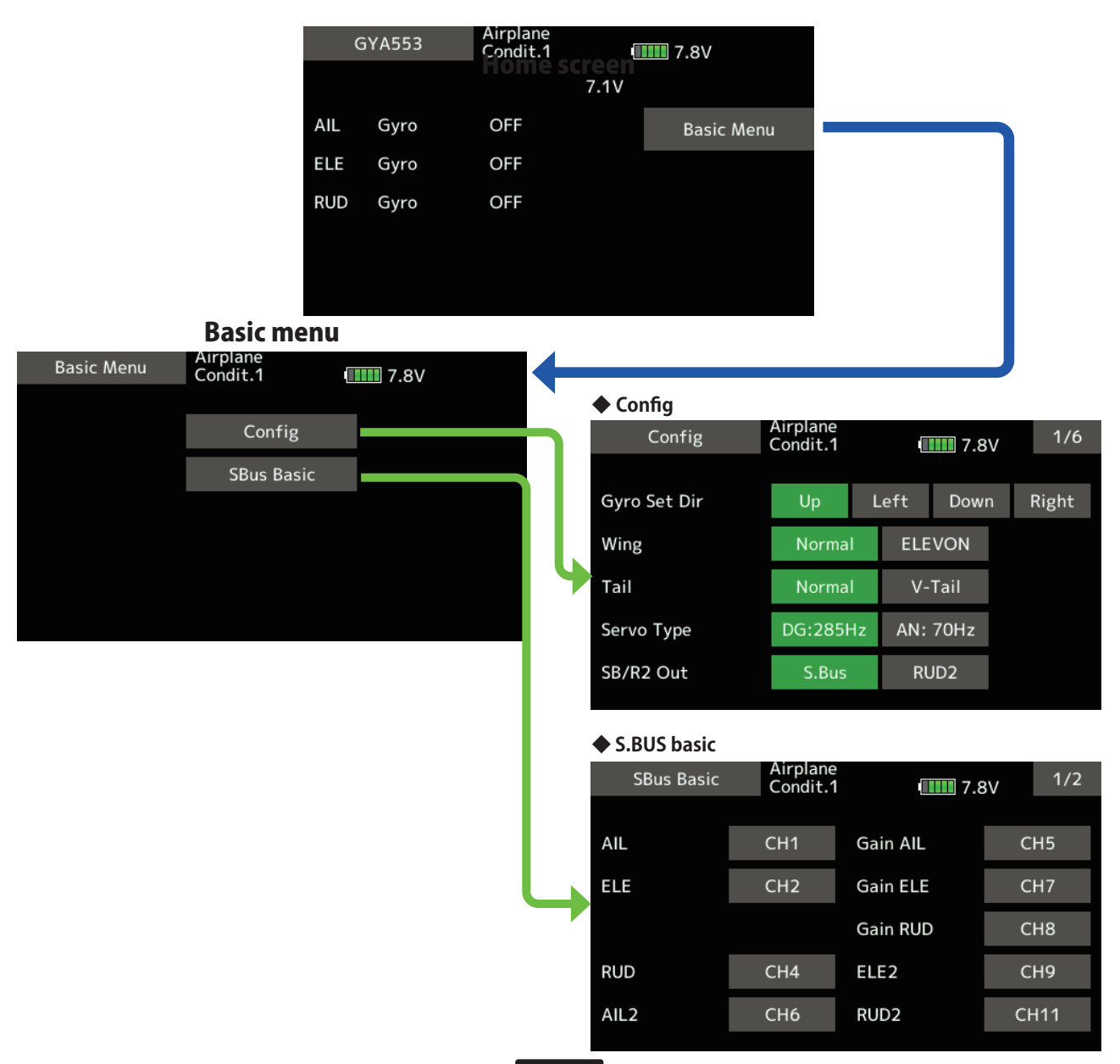

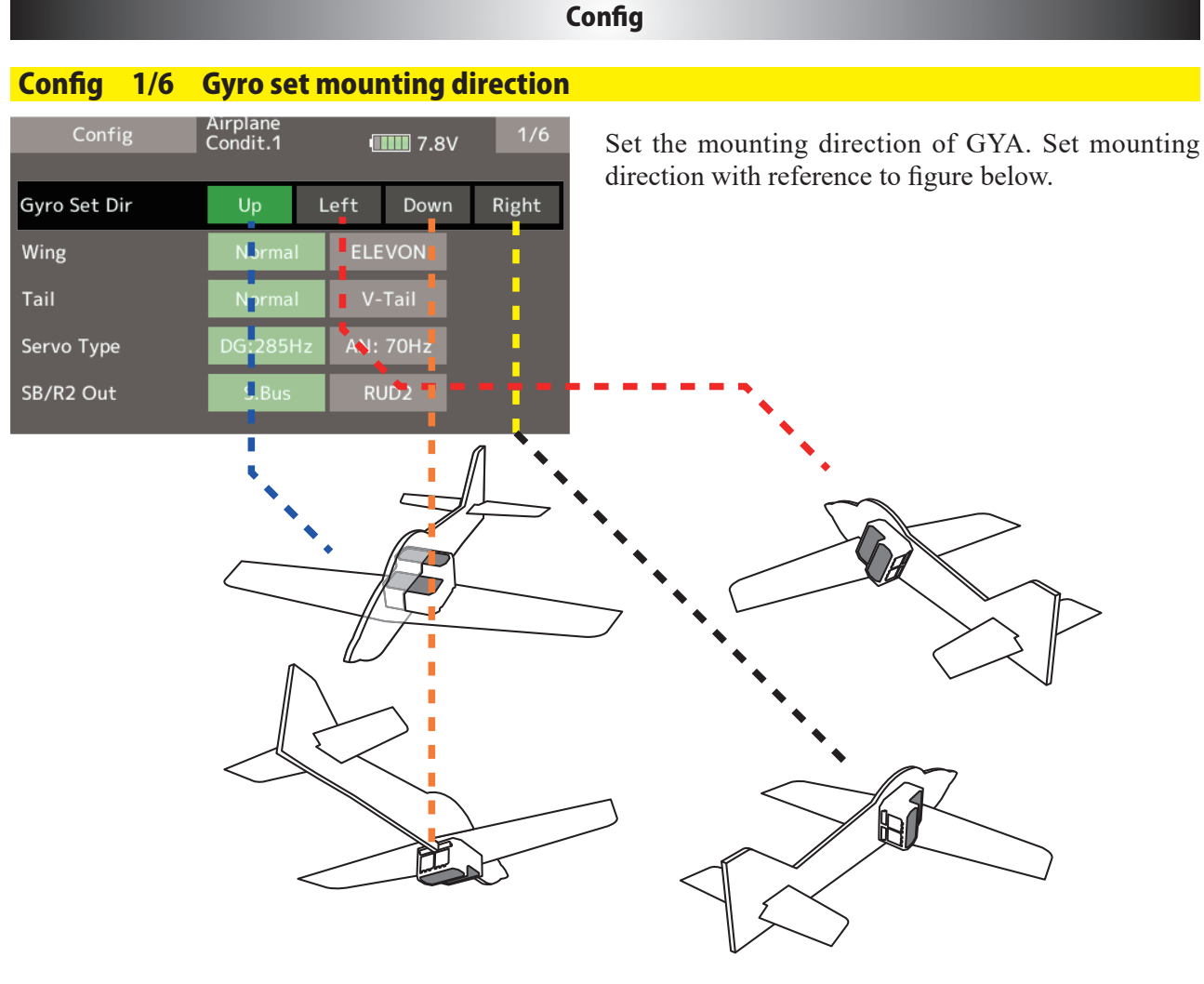

### Config 1/6 WING/TAIL

Set with the wing type/tail type of GYA553. The wing type/tail type of the transmitter is not used and is normal.

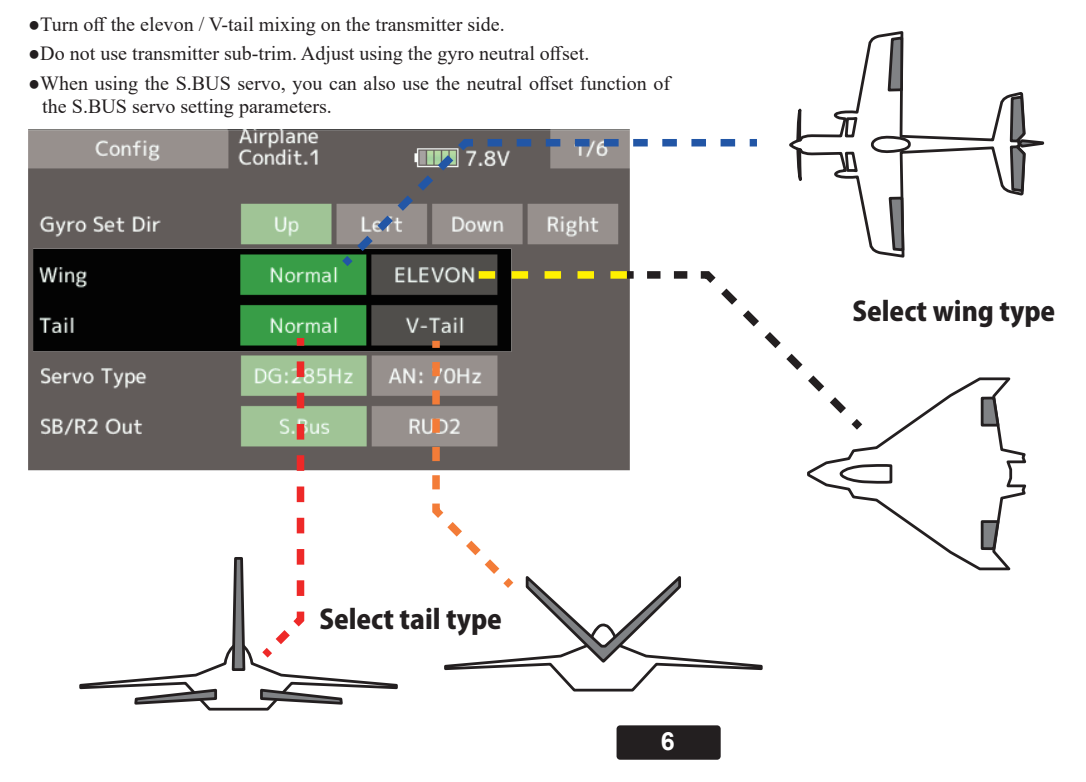

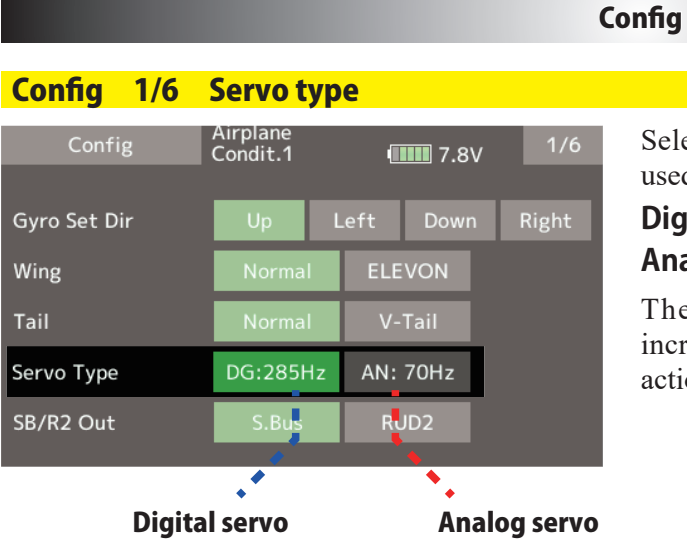

Select the servo type according to the servo to be used.

### **Digital servo → DG : 285 Hz Analog servo → AN : 70 Hz**

The stability of digital-servo mode of a flight increases in order to perform a high-speed control action.

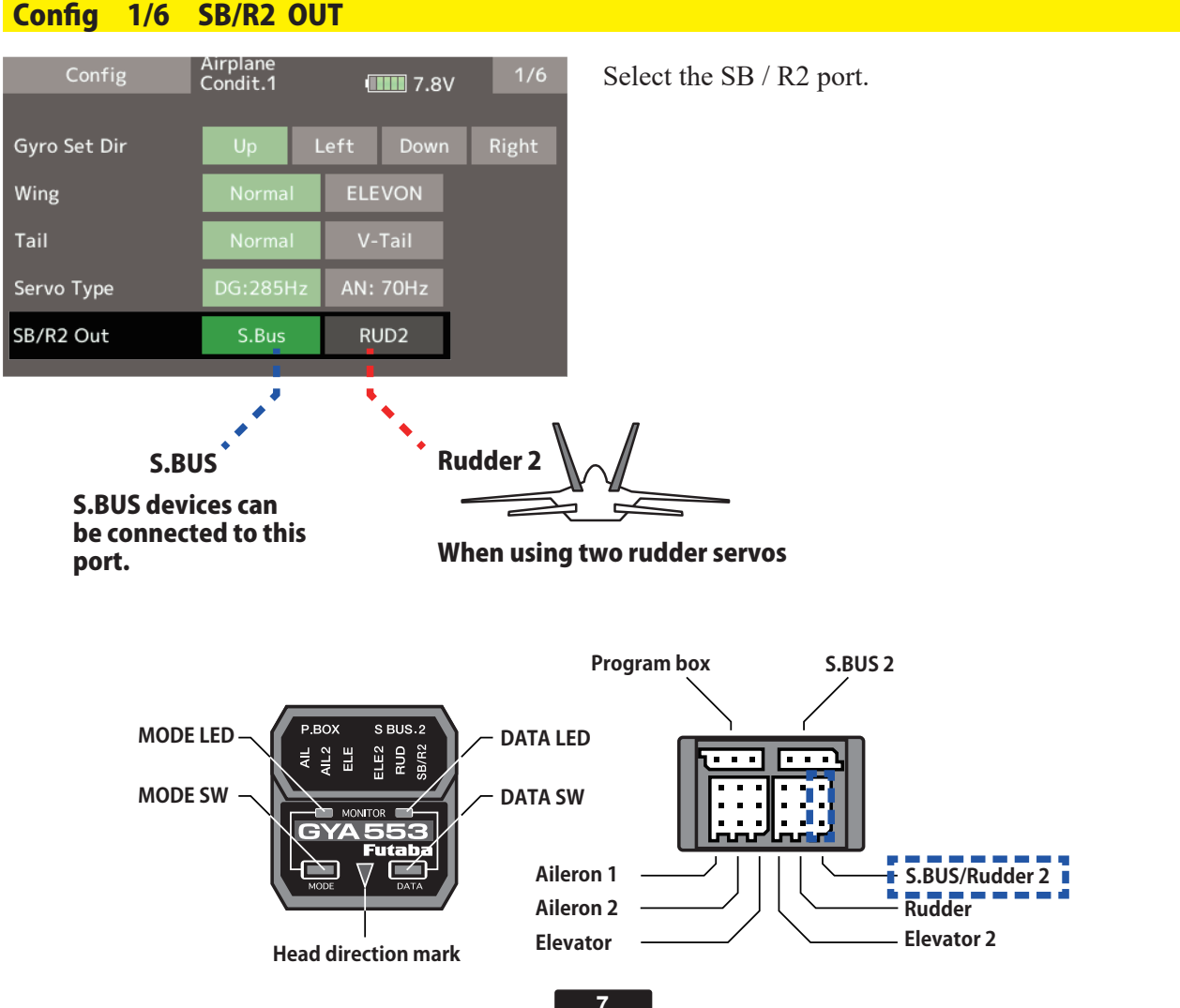

### **Config**

### Config 2/6 Gyro direction

It is the direction setting of the gyro. Be careful as it will crash if the direction is reversed.

For dual aileron, dual elevator, and dual rudder aircraft, check the operating direction of each second aile ron/elevator/rudder.

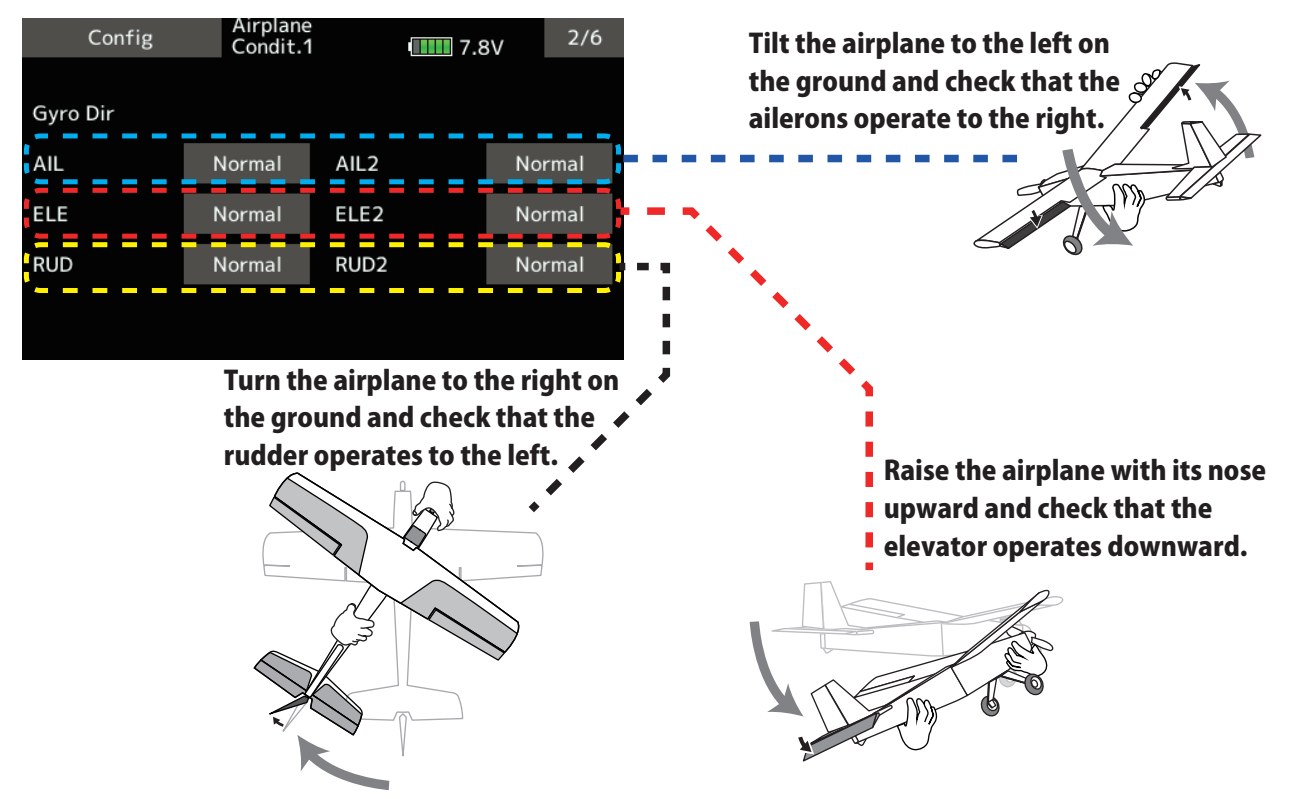

### Config 3/6 Neutral offset

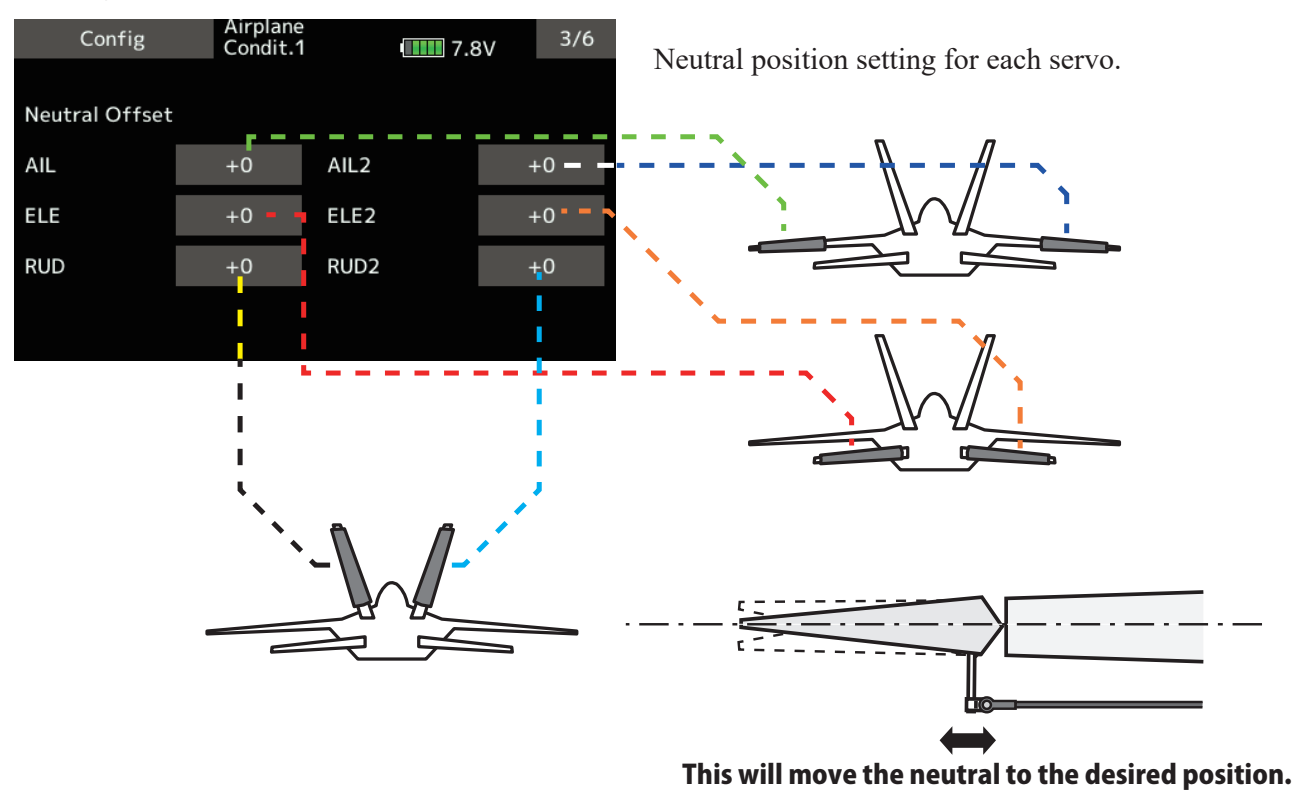

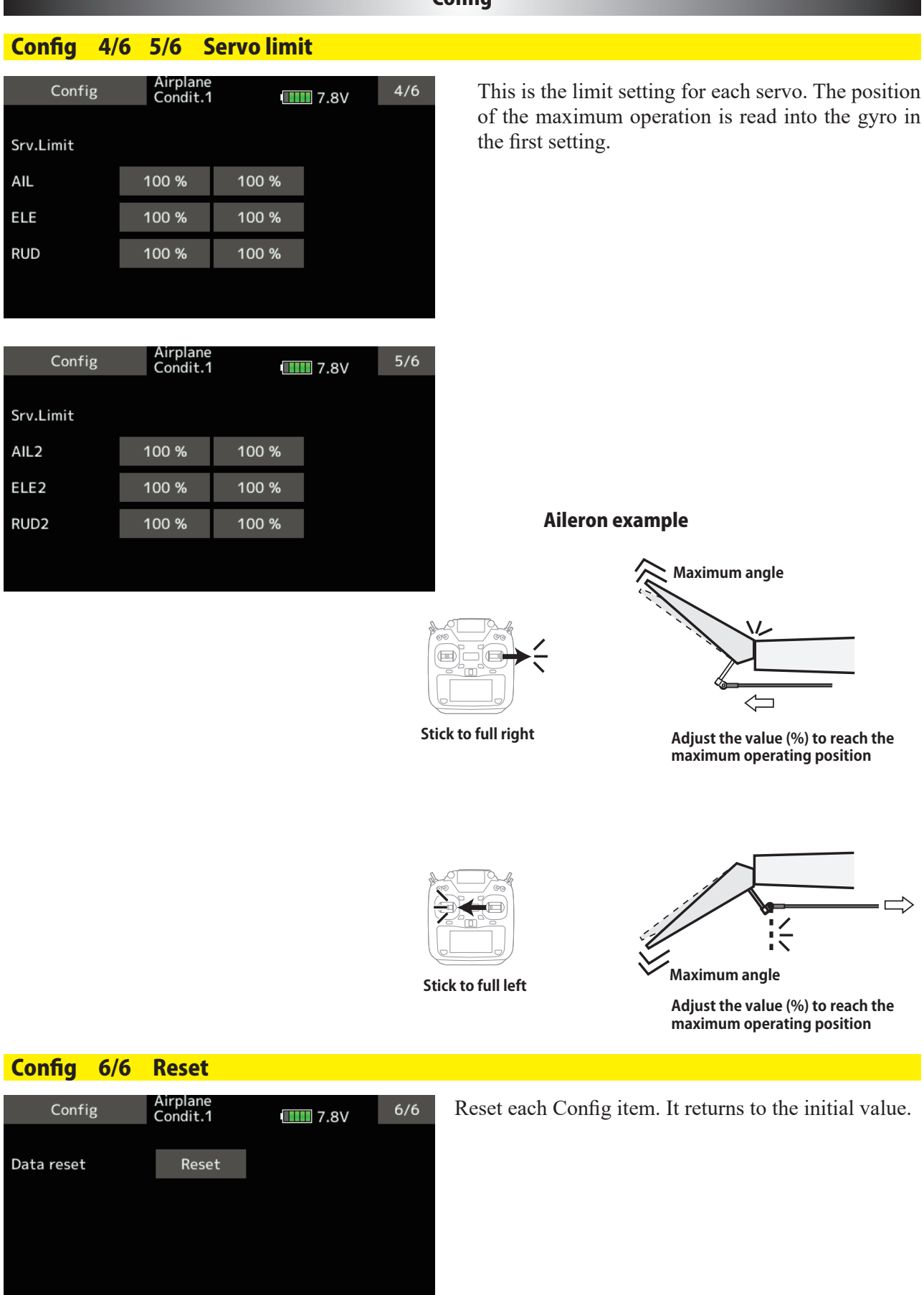

# **Config**

#### SBUS Basic menu

Set the CH for each function according to the transmitter to be used. Any unused functions should be set to INH (Inhibited).

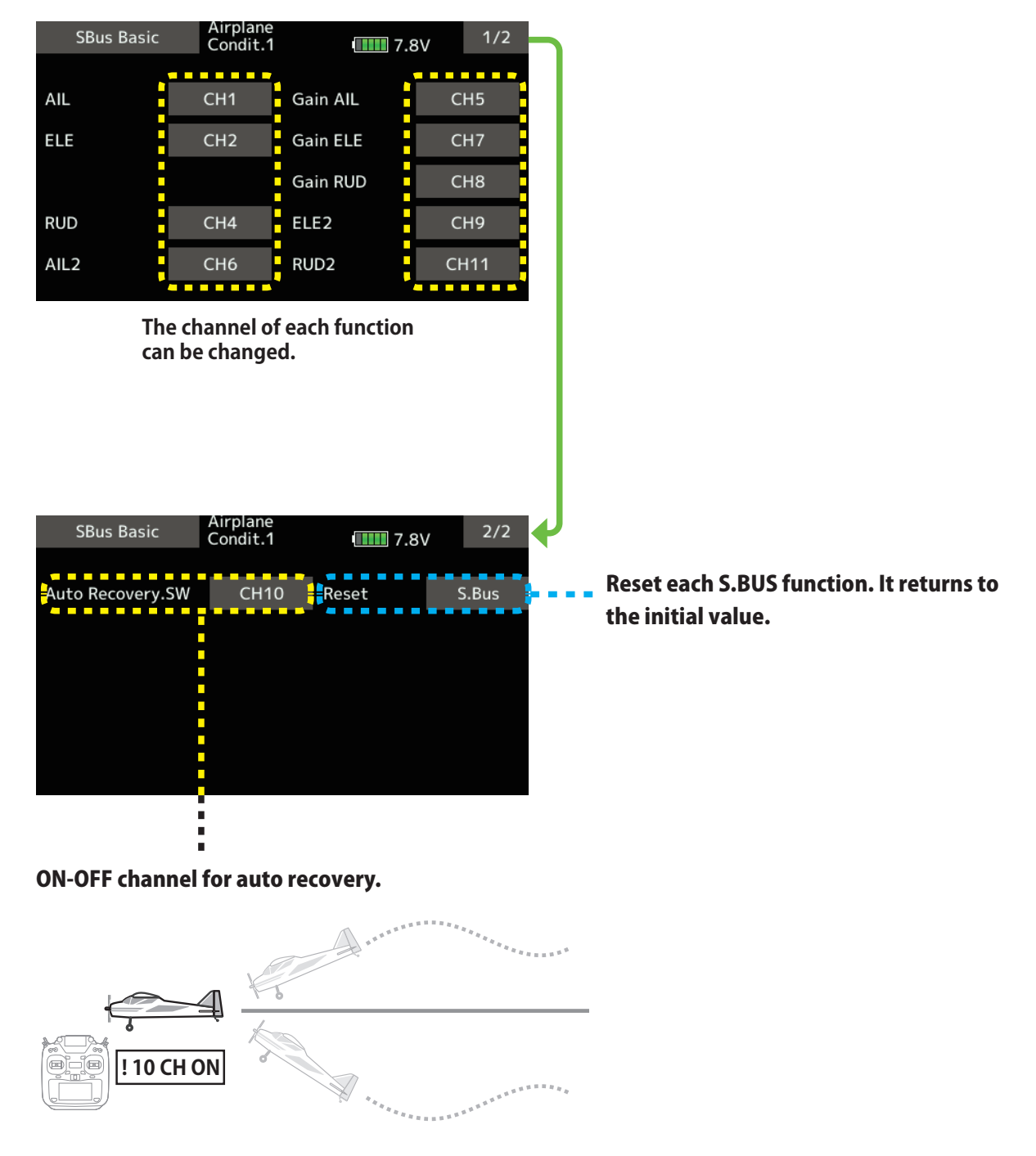

## **WARNING**

 **Always verify that the S.BUS function assignments match your transmitter's function (in the FUNCTION menu) assignments. If any changes are made within the transmitter function assignments, then it will also be necessary to make the changes within the S.BUS function assignments. To change the channel, GYA553 and T16IZ must be connected.**

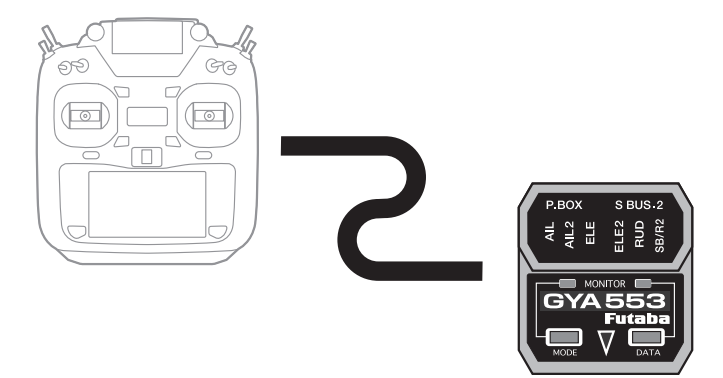

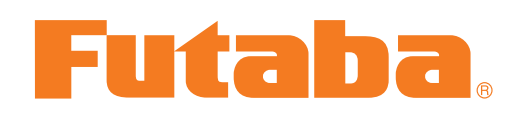